**Portal de Periódicos Eletrônicos Científicos**

# **Como visualizar, coletar e incluir o DOI no Artigo**

**2018**

# **9 passos básicos para o editor**

**Gildenir Carolino Santos**

**1º Passo: Entrar no sistema como editor e clique no item "14 EM EDIÇÃO"**

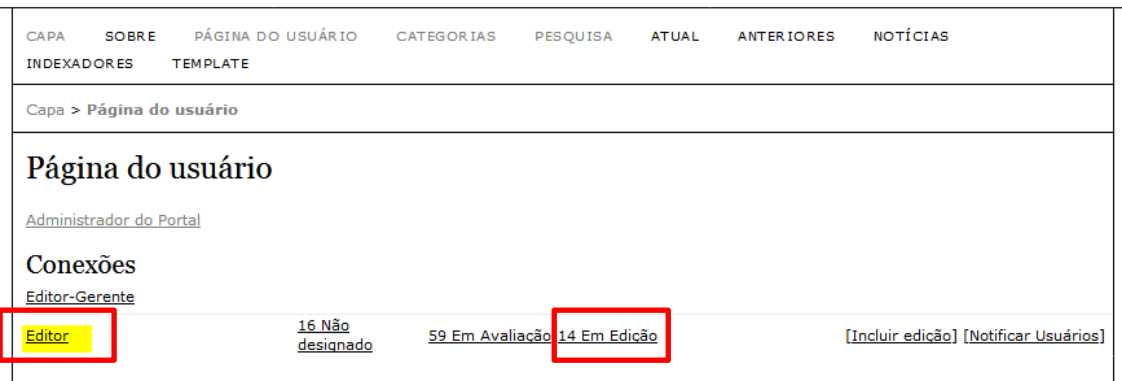

## **2º Passo: Na lista dos artigos a serem editorados, clicar em qualquer um deles.**

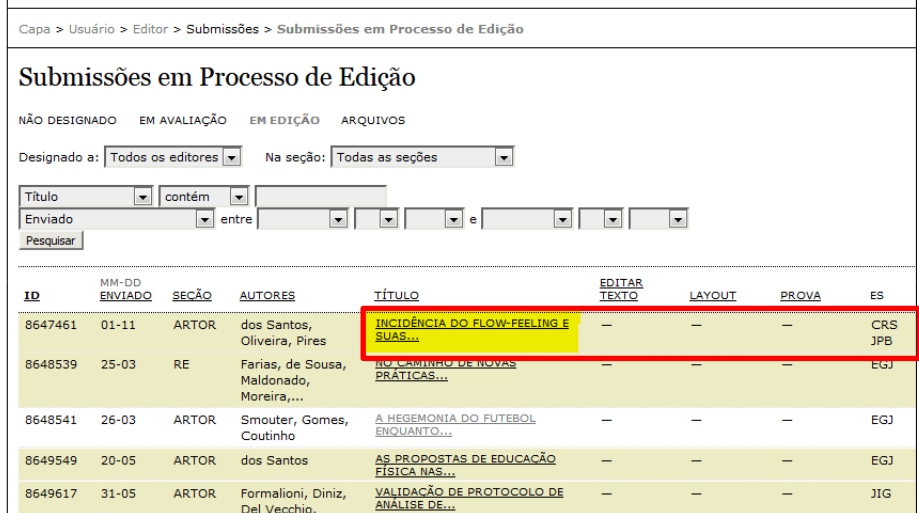

**3º Passo: No artigo em Edição, direcione-se até AGENDAMENTO.**

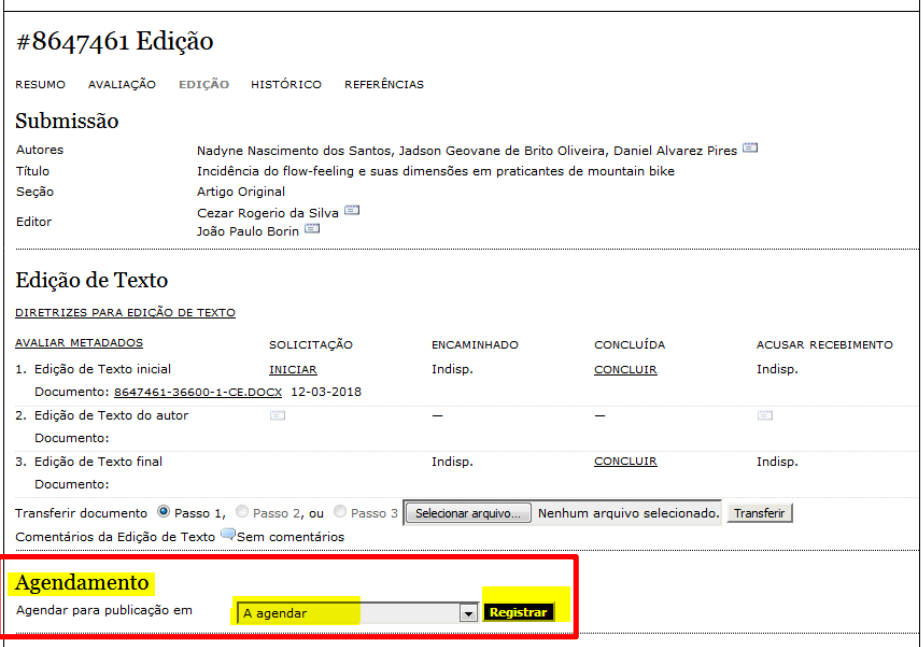

 $\overline{\mathcal{L}}$ 

**4º Passo: Clique em "A AGENDAR", selecione a edição correspondente e registre.**

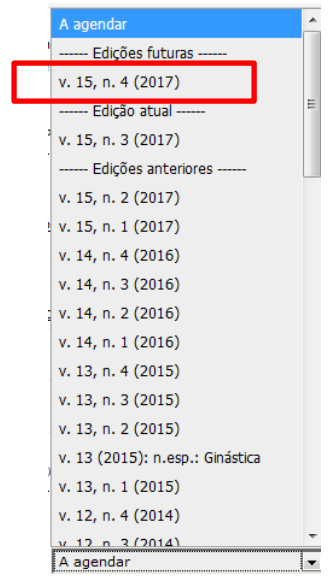

## **5º Passo: Após ter agendado, clique em "SUMÁRIO".**

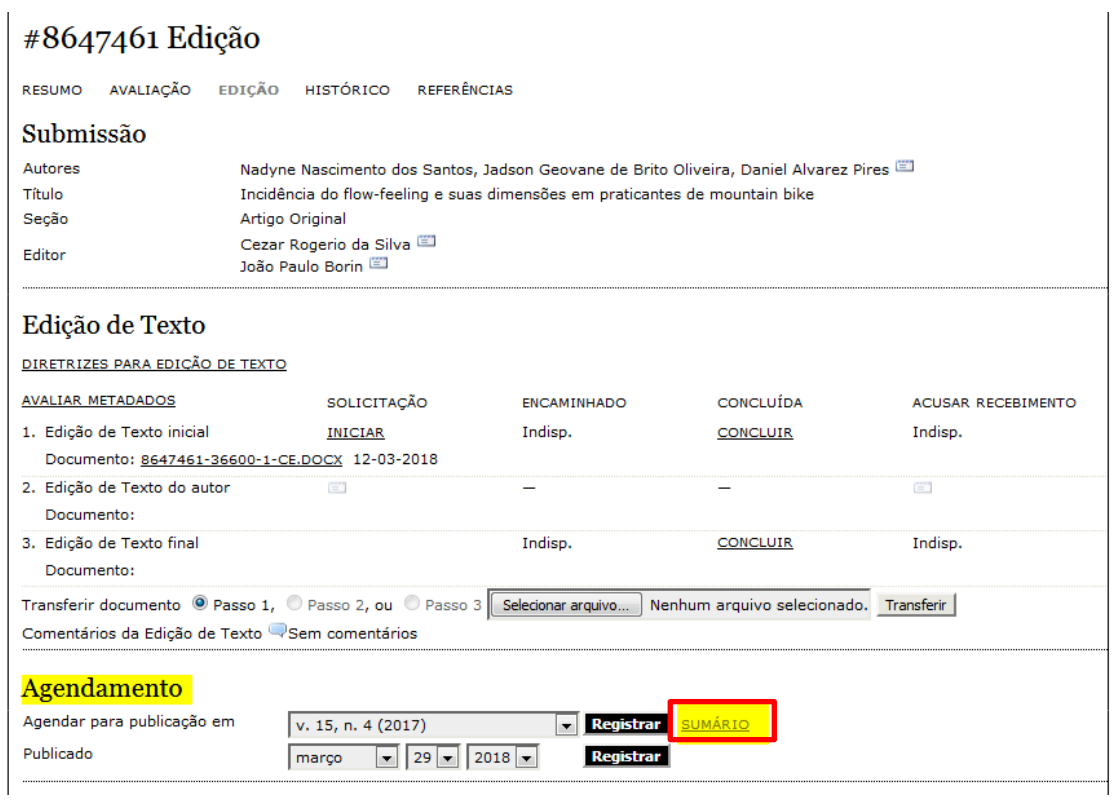

 $\mathbb{N}$ 

## **6º Passo: Surgindo o SUMÁRIO, clique em "PRÉ-VISUALIZAR EDIÇÃO".**

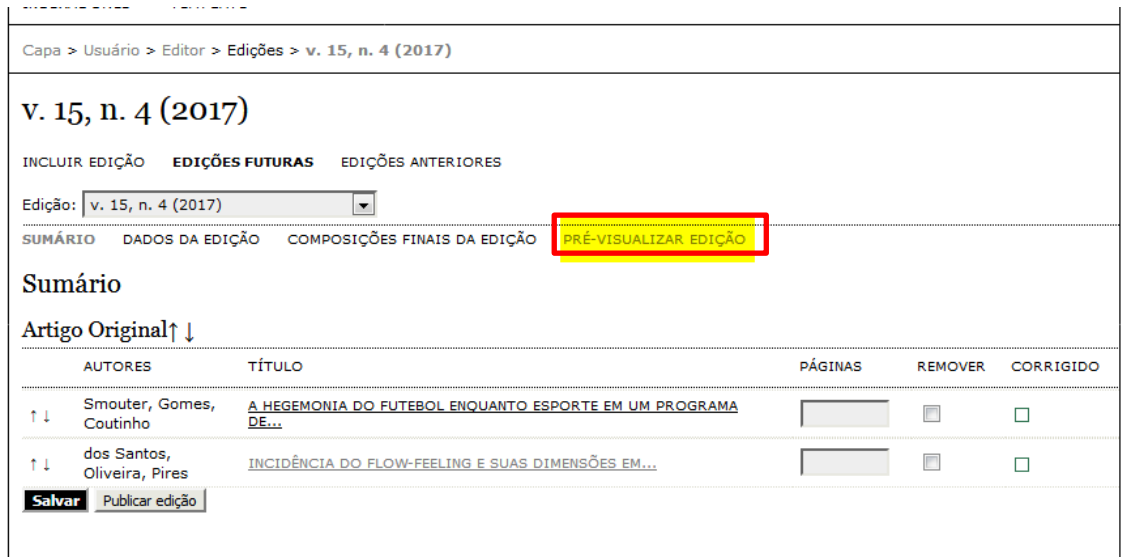

## **7º Passo: Surgirá na tela, o SUMÁRIO PRÉ-VISUALIZADO, clique no artigo AGENDADO.**

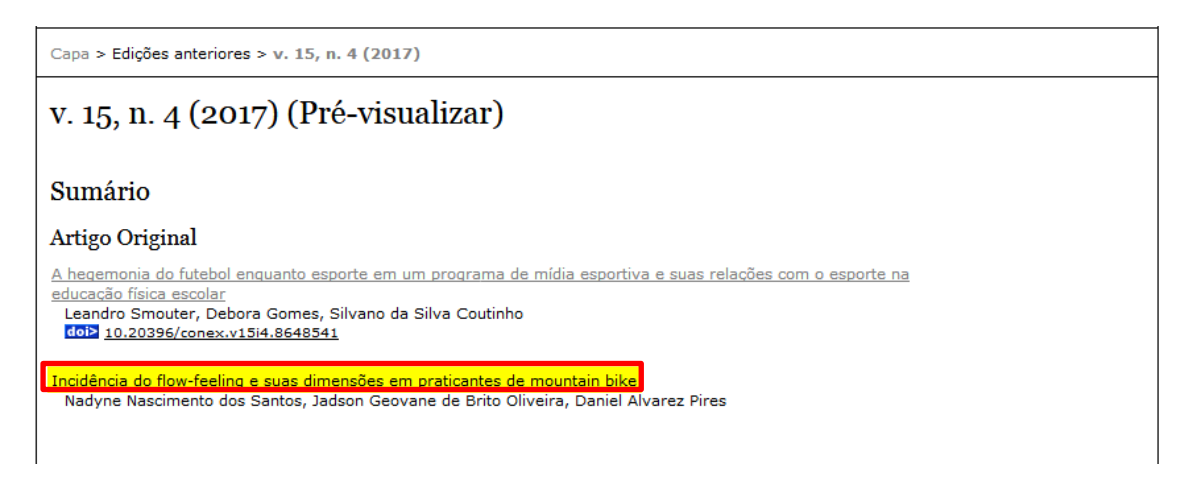

**8º Passo: Surgirá na tela, o artigo com suas informações completas, então, basta clicar na** 

## **SETA DE RETORNO DO NAVEGADOR.**

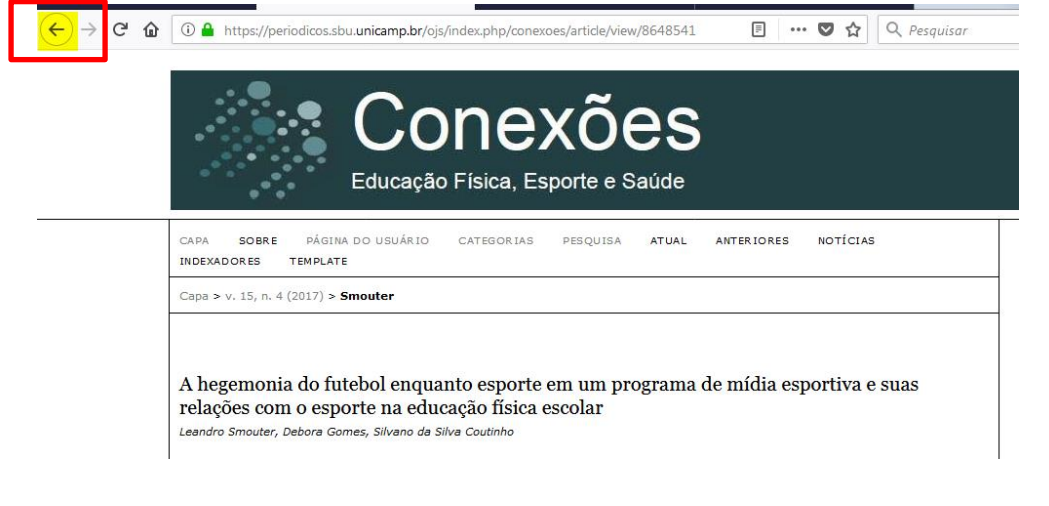

ယ္လ

9º Passo: Ao retornar, verá que o DOI foi habilitado. Poderá copiá-lo e inseri-lo no texto a ser editorado. O ícone [**GOD**] do DOI não irá junto com o número , portando, digite a palavra "doi:" na frente do número coletado. Exemplo: "doi: 10.20396/conex.v15i3.8651021"

**INDEXADORES** TEMPLATE

Capa > Edições anteriores > v. 15, n. 4 (2017)

v. 15, n. 4 (2017) (Pré-visualizar)

Sumário

Artigo Original

A hegemonia do futebol enquanto esporte em um programa de mídia esportiva e suas relações com o esporte na

n Inseptincia<br><u>educação física escolar</u><br>Leandro Smouter, Debora Gomes, Silvano da Silva Coutinho<br><mark>COD 10.20396/conex.v15i4.8648541</mark>